## Łukasz Sosna INUX **KOMENDY I POLECENIA**

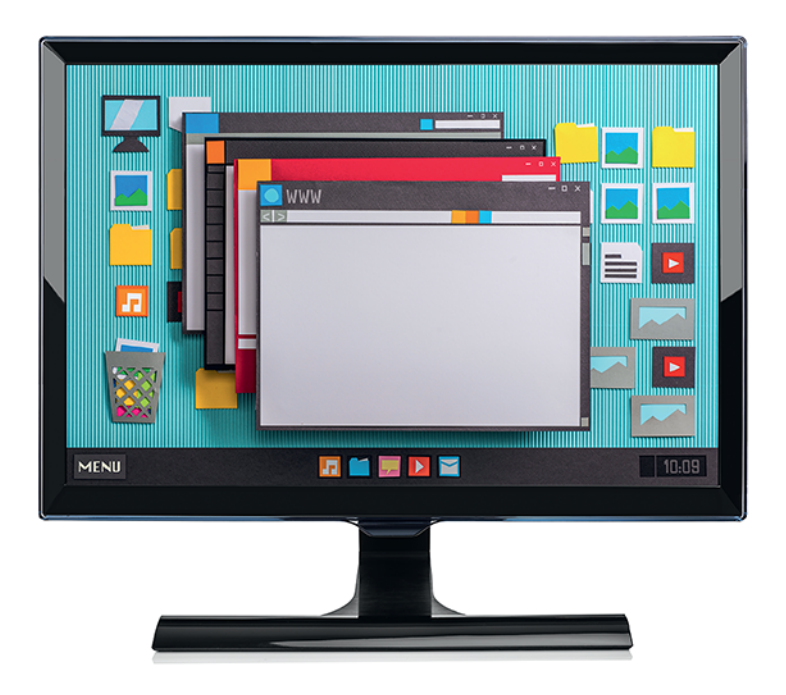

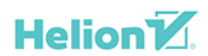

**Wydanie V** 

Wszelkie prawa zastrzeżone. Nieautoryzowane rozpowszechnianie całości lub fragmentu niniejszej publikacji w jakiejkolwiek postaci jest zabronione. Wykonywanie kopii metodą kserograficzną, fotograficzną, a także kopiowanie książki na nośniku filmowym, magnetycznym lub innym powoduje naruszenie praw autorskich niniejszej publikacji.

Wszystkie znaki występujące w tekście są zastrzeżonymi znakami firmowymi bądź towarowymi ich właścicieli.

Autor oraz wydawca dołożyli wszelkich starań, by zawarte w tej książce informacje były kompletne i rzetelne. Nie biorą jednak żadnej odpowiedzialności ani za ich wykorzystanie, ani za związane z tym ewentualne naruszenie praw patentowych lub autorskich. Autor oraz wydawca nie ponoszą również żadnej odpowiedzialności za ewentualne szkody wynikłe z wykorzystania informacji zawartych w książce.

Redaktor prowadzący: Małgorzata Kulik

Projekt okładki: Studio Gravite / Olsztyn Obarek, Pokoński, Pazdrijowski, Zaprucki Grafika na okładce została wykorzystana za zgodą Shutterstock.com

Helion S.A. ul. Kościuszki 1c, 44-100 Gliwice tel. 32 231 22 19, 32 230 98 63 e-mail: *helion@helion.pl*  WWW: *https://helion.pl* (księgarnia internetowa, katalog książek)

Drogi Czytelniku! Jeżeli chcesz ocenić tę książkę, zajrzyj pod adres *https://helion.pl/user/opinie/link5v* Możesz tam wpisać swoje uwagi, spostrzeżenia, recenzję.

ISBN: 978-83-283-9061-4

Copyright © Helion S.A. 2018, 2022

Printed in Poland.

- [Kup książkę](https://helion.pl/rf/link5v)
- 
- Oceń książkę • Oceń książkę
- 
- [Księgarnia internetowa](https://ebookpoint.pl/r/4CAKF)<br>• Lubie to! » Nasza społeczność • Lubię to! » Nasza społeczność

## **Spis treści**

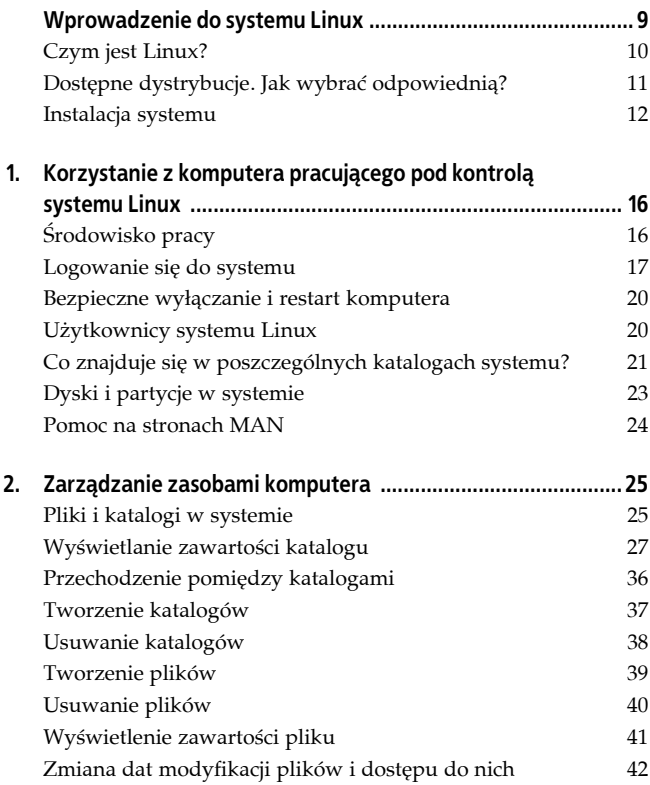

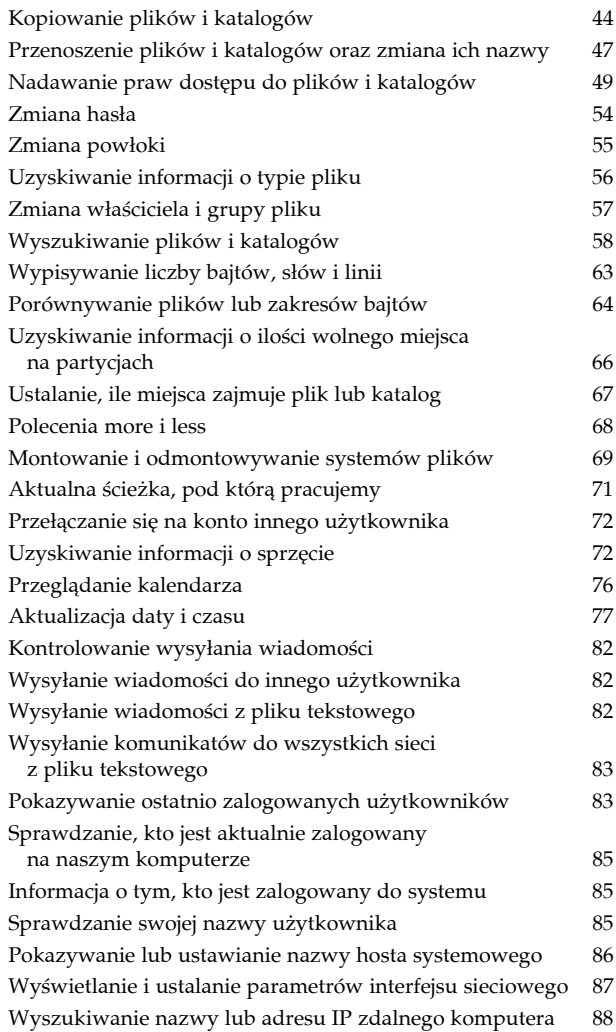

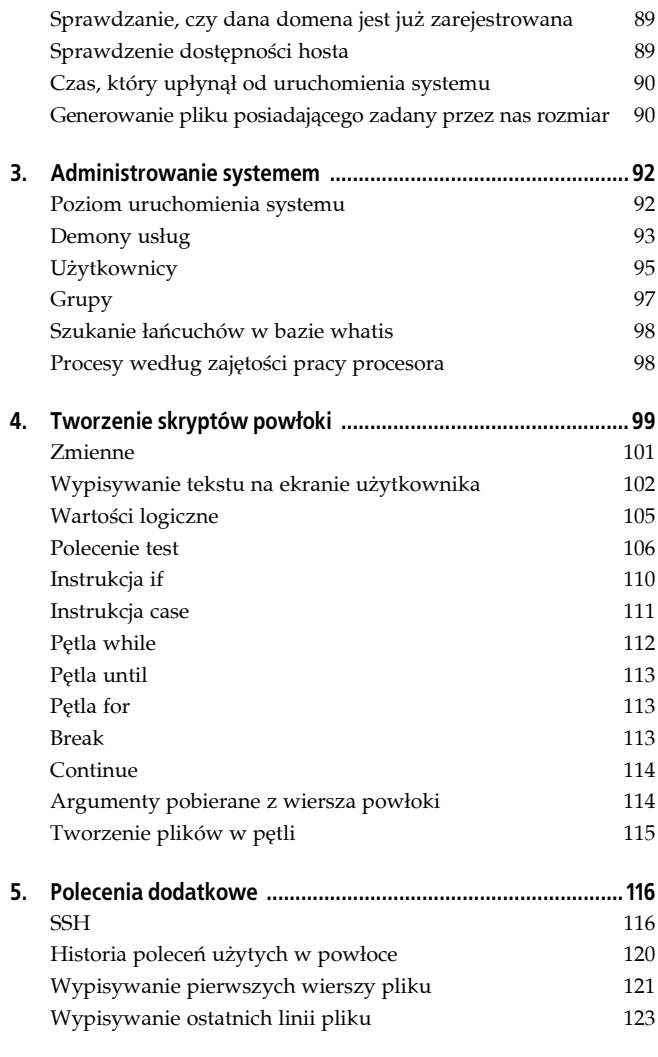

Kup księżką Pole książką Poleón książką Poleón kaj k

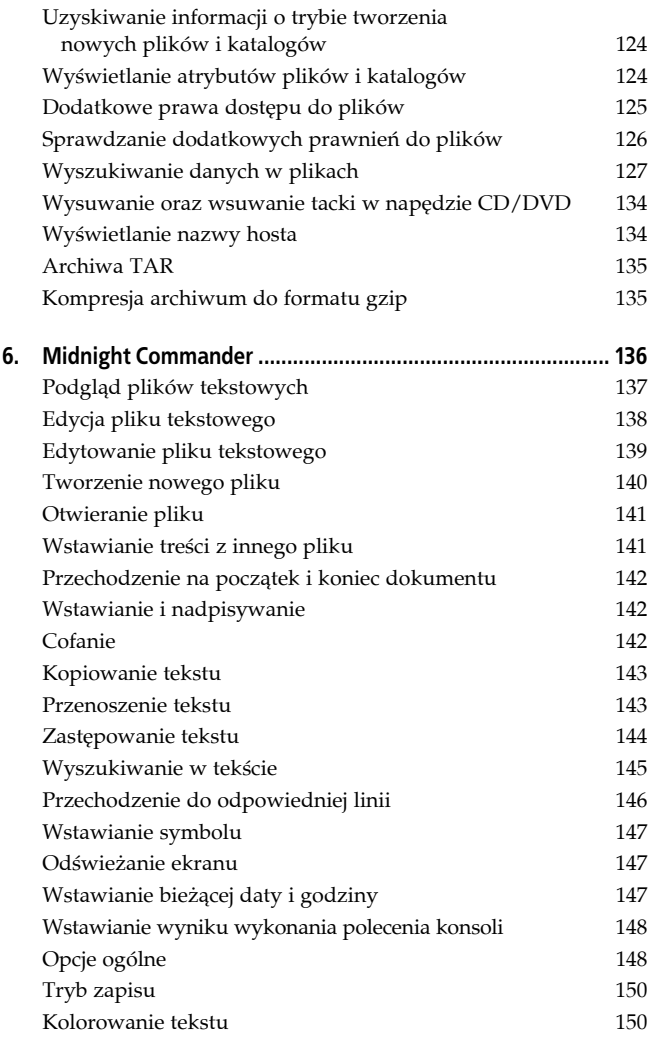

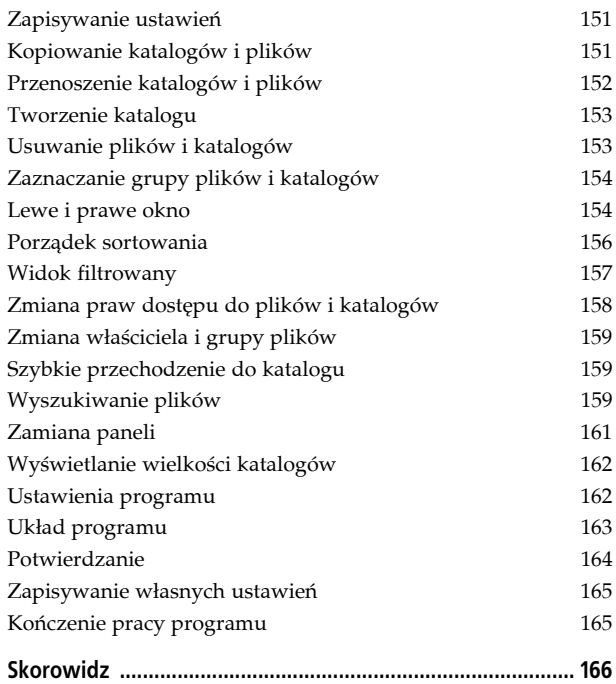

#### **8 Spis treści**

## **Rozdział 4. Tworzenie skryptów powłoki**

Pisanie skryptów powłoki to programowanie odpowiednich instrukcji — programów, które usprawniają wykonywanie wielu czynności. Skrypty powłoki obsługują zmienne, instrukcje warunkowe, pętle i wiele innych przydatnych elementów.

Skrypty powłoki to po prostu zgrupowane polecenia zapisane w jednym pliku. Podobnie jak przy wpisywaniu poleceń w okienku terminala, powinieneś pamiętać o tym, jak będą one wpisywane do pliku. Każda nowa linia to nowe polecenie, więc nie można zapisywać polecenia w dwóch liniach.

Na przykład — aby wyświetlić listę zawartości swojego katalogu głównego, całe polecenie trzeba zapisać w jednej linii, ponieważ zapisanie go w dwóch liniach (lub większej ich liczbie) spowoduje błąd.

```
#!/bin/bash
vdir
/home/lukasz
[lukasz@localhost ~]$ ./skrypt
razem 44
drwx------ 5 lukasz lukasz 4096 gru 29 19:50 Desktop
drwxrwxr-x 2 lukasz lukasz 4096 lis 24 2005 Dokumenty
drwxrwxr-x 2 lukasz lukasz 4096 lis 24 2005 Muzyka
drwxrwxr-x 2 lukasz lukasz 4096 lis 24 2005 Obrazy
-rw-r--r-- 1 lukasz lukasz 0 maj 24 13:04 pik.txt
-rw-r--r-- 1 lukasz lukasz 7 maj 24 17:30 plik2.txt
-rw-r--r-- 1 lukasz lukasz 7 maj 24 17:30 plik.txt
drwxrwxr-x 2 lukasz lukasz 4096 lis 24 2005 Pobieranie
-rwxrwxrwx 1 lukasz lukasz 32 cze 10 13:41 skrypt
-rwxrwxrwx 1 lukasz lukasz 31 cze 10 13:41 skrypt~
drwx------ 6 lukasz lukasz 4096 maj 24 13:07 tmp
drwxrwxr-x 2 lukasz lukasz 4096 lis 24 2005 Wideo
./skrypt: line 3: /home/lukasz: is a directory
```
Poprawnie zapisany skrypt będzie wyglądał następująco:

```
#!/bin/bash
vdir /home/lukasz
```
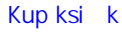

Kup księżką Poleón książką Poleón książką Poleón książką Poleón książką Poleón książką

Wykonanie skryptu da pożądany efekt — listę zawartości katalogu głównego.

**[lukasz@localhost ~]\$** ./skrypt

```
razem 44
drwx------ 5 lukasz lukasz 4096 gru 29 19:50 Desktop
drwxrwxr-x 2 lukasz lukasz 4096 lis 24 2005 Dokumenty
drwxrwxr-x 2 lukasz lukasz 4096 lis 24 2005 Muzyka
drwxrwxr-x 2 lukasz lukasz 4096 lis 24 2005 Obrazy
-rw-r--r-- 1 lukasz lukasz 0 maj 24 13:04 pik.txt
-rw-r--r-- 1 lukasz lukasz 7 maj 24 17:30 plik2.txt
-rw-r--r-- 1 lukasz lukasz 7 maj 24 17:30 plik.txt
drwxrwxr-x 2 lukasz lukasz 4096 lis 24 2005 Pobieranie
-rwxrwxrwx 1 lukasz lukasz 31 cze 10 13:41 skrypt
-rwxrwxrwx 1 lukasz lukasz 29 cze 10 13:40 skrypt~
drwx------ 6 lukasz lukasz 4096 maj 24 13:07 tmp
drwxrwxr-x 2 lukasz lukasz 4096 lis 24 2005 Wideo
```
Skrypty powłoki muszą zostać poprzedzone odpowiednią instrukcją odwołującą się do interpretera powłoki, której używamy.

#!/bin/bash

Dodatkowo plik taki musi mieć prawa do wykonywania, które należy nadać mu za pomocą polecenia chmod (opisywanego we wcześniejszej części książki).

**[lukasz@localhost ~]\$** chmod 777 skrypt

W celu uruchomienia skryptu należy odpowiednio go wywołać. Zapiszmy skrypt w pliku skrypt. W takim przypadku mamy go w katalogu głównym użytkownika i aby go wywołać, nie wystarczy wpisać jego nazwy, gdyż powłoka będzie wyszukiwała polecenia o takiej nazwie w ścieżkach wyszukiwania. Przed skryptem należy wpisać pełną ścieżkę dostępu do niego, zaczynając od znaku /, a gdy jesteśmy w katalogu, w którym jest umieszczony skrypt, wystarczy wpisać ./ (aktualny katalog, w którym znajduje się skrypt). W takim wypadku będziemy mieli pewność, że skrypt się uruchomi.

**[lukasz@localhost ~]\$** ./skrypt

Drugim sposobem uruchamiania skryptu jest użycie powłoki i przekazanie do niej skryptu w formie argumentu.

```
[lukasz@localhost ~]$ bash skrypt
razem 44
drwx------ 5 lukasz lukasz 4096 gru 29 19:50 Desktop
drwxrwxr-x 2 lukasz lukasz 4096 lis 24 2005 Dokumenty
drwxrwxr-x 2 lukasz lukasz 4096 lis 24 2005 Muzyka
drwxrwxr-x 2 lukasz lukasz 4096 lis 24 2005 Obrazy
-rw-r--r-- 1 lukasz lukasz 0 maj 24 13:04 pik.txt
-rw-r--r-- 1 lukasz lukasz 7 maj 24 17:30 plik2.txt
-rw-r--r-- 1 lukasz lukasz 7 maj 24 17:30 plik.txt
drwxrwxr-x 2 lukasz lukasz 4096 lis 24 2005 Pobieranie
-rwxrwxrwx 1 lukasz lukasz 31 cze 10 13:42 skrypt
-rwxrwxrwx 1 lukasz lukasz 32 cze 10 13:41 skrypt~
drwx------ 6 lukasz lukasz 4096 maj 24 13:07 tmp
drwxrwxr-x 2 lukasz lukasz 4096 lis 24 2005 Wideo
```
Trzecim sposobem uruchomienia skryptu w aktualnej powłoce jest użycie znaku specjalnego. Dokonujemy tego za pomocą znaku ..

```
[lukasz@localhost ~]$ . skrypt
razem 44
drwx------ 5 lukasz lukasz 4096 gru 29 19:50 Desktop
drwxrwxr-x 2 lukasz lukasz 4096 lis 24 2005 Dokumenty
drwxrwxr-x 2 lukasz lukasz 4096 lis 24 2005 Muzyka
drwxrwxr-x 2 lukasz lukasz 4096 lis 24 2005 Obrazy
-rw-r--r-- 1 lukasz lukasz 0 maj 24 13:04 pik.txt
-rw-r--r-- 1 lukasz lukasz 7 maj 24 17:30 plik2.txt
-rw-r--r-- 1 lukasz lukasz 7 maj 24 17:30 plik.txt
drwxrwxr-x 2 lukasz lukasz 4096 lis 24 2005 Pobieranie
-rwxrwxrwx 1 lukasz lukasz 31 cze 10 13:42 skrypt
-rwxrwxrwx 1 lukasz lukasz 32 cze 10 13:41 skrypt~
drwx------ 6 lukasz lukasz 4096 maj 24 13:07 tmp
drwxrwxr-x 2 lukasz lukasz 4096 lis 24 2005 Wideo
```
## **Zmienne**

Zmienne to elementy, które mogą przechowywać wartości. W powłoce istnieją zmienne mogące przechowywać wartości logiczne, tekst i liczby. Nie trzeba deklarować typu zmiennej na samym początku skryptu — wystarczy podać dla niej wartość podczas wpisywania skryptu.

Zmienną definiuje przypisywana do niej wartość. Wartość do zmiennej najlepiej wpisywać w cudzysłowach (przy późniejszych manipulacjach jej wartością lub próbach użycia jej w innym miejscu skryptu cudzysłów zabezpiecza nas przed wystąpieniem błędu).

Zadeklarujmy zmienną o nazwie zmienna zawierającą słowo  $t \ge k \le t$ 

```
#!/bin/bash
zmienna="tekst"
```
Jak widać, zmienna jest zwykłym tekstem. Przy jej deklarowaniu nie trzeba dodawać żadnych znaków specjalnych przed czy za nią.

```
#!/bin/bash
zmienna="tekst"
echo zmienna
```
Przy wyświetlaniu wartości zapisanej w zmiennej należy poprzedzić ją znakiem dolara "\$", aby wyświetlanie zadziałało, to znaczy aby wyświetliła się jej wartość, a nie nazwa zmiennej.

```
#!/bin/bash
zmienna="tekst"
echo $zmienna
```
Gdybyśmy nie dodali znaku dolara przed nazwą zmiennej w instrukcji echo, po wywołaniu tego skryptu zostałaby wyświetlona na ekranie wartość tekst zamiast wartości zmienna.

```
[lukasz@localhost ~]$ ./skrypt
zmienna
Skrypt bez dodania znaku dolara przed nazwą zmiennej
[lukasz@localhost ~]$ ./skrypt
tekst
Skrypt ze znakiem dolara przed nazwą zmiennej
```
## **Wypisywanie tekstu na ekranie użytkownika**

Do wypisywania tekstu używamy kilku poleceń, spośród których najpopularniejszym jest echo.

W celu wypisania tekstu na ekranie użytkownika po poleceniu echo deklarujemy tekst, który zostanie wyświetlony po wywołaniu skryptu.

```
#!/bin/bash
echo To jest tekst
```
Po wywołaniu tego skryptu otrzymamy rezultat:

```
[lukasz@localhost ~]$ ./skrypt
To jest tekst
```
-n

Zastosowanie tego parametru nie doprowadzi do wypisania na końcu linii znaku nowej linii, dzięki czemu wszystkie informacje zostaną wypisane w jednym wierszu.

```
#!/bin/bash
echo -n To jest tekst
echo To jest tekst
[lukasz@localhost ~]$ ./skrypt
To jest tekstTo jest tekst
```
-e Za pomocą tego parametru można rozpoznać i interpretować wszystkie znaki specjalne wpisywane przez nas do skryptu. Znaki specjalne deklaruje się przez poprzedzenie ich znakiem backslasha.

```
#!/bin/bash
echo -e To jest tekst\a
[lukasz@localhost ~]$ ./skrypt
To jest tekst
```
-E Zastosowanie tego parametru powoduje nieinterpretowanie znaków specjalnych we wpisywanym tekście i pominięcie ich wykonania.

```
#!/bin/bash
echo -E To jest tekst\a
[lukasz@localhost ~]$ ./skrypt
To jest teksta
```
\a Zastosowanie tego parametru powoduje pojawienie się alarmu w postaci sygnału dźwiękowego.

```
#!/bin/bash
echo -e To jest tekst\a
```
\b Wykorzystanie tego parametru po wypisaniu tekstu pozwala przesunąć kursor o jeden znak bliżej początku tekstu.

```
#!/bin/bash
echo -e To jest tekst\b
```
\c Zastosowanie tego parametru powoduje niewypisanie znaku nowego wiersza na końcu linii.

```
#!/bin/bash
echo -e To jest tekst\c
```
\f Zastosowanie tego parametru powoduje wysunięcie strony i zmianę miejsca kursora w tekście.

```
#!/bin/bash
echo -e To jest tekst\f
```
\n Zastosowanie tego parametru powoduje pojawienie się nowego wiersza po zakończeniu wypisywania tekstu.

```
#!/bin/bash
echo -e To jest tekst\n
```
\r Zastosowanie tego parametru powoduje powrót karetki do początku linii.

```
#!/bin/bash
echo -e To jest tekst\r
```
\t Zastosowanie tego parametru powoduje pojawienie się znaku tabulacji w poziomie.

```
#!/bin/bash
echo -e To jest tekst\t
```
\v Zastosowanie tego parametru powoduje pojawienie się tabulacji w pionie.

```
#!/bin/bash
echo -e To jest tekst\v
```
\\ Parametr ten służy do wypisania znaku backslasha.

```
#!/bin/bash
echo -e To jest tekst\\
```
\' Zastosowanie tego parametru pozwala na wypisanie pojedynczego cudzysłowu.

```
#!/bin/bash
echo -e To jest tekst\'
```
\" Zastosowanie tego parametru pozwala na wypisanie podwójnego cudzysłowu.

```
#!/bin/bash
echo -e To jest tekst\"
```
\nnn Zastosowanie tego parametru pozwala na wypisanie znaku z tabeli kodów ASCII o notacji ósemkowej.

```
#!/bin/bash
echo -e To jest tekst\nnn
```
## **Wartości logiczne**

W powłoce — tak jak w każdym innym języku programowania występują wartości logiczne, czyli wartości TRUE lub FALSE. W systemie wartość 0 zawsze oznacza prawdę, czyli TRUE, a jakakolwiek inna wartość oznacza fałsz, czyli wartość FALSE.

Wszystkie programy działające w powłoce zwracają informację o tym, czy udało im się poprawnie zakończyć działanie. Wartość ta jest umieszczana w specjalnej zmiennej \$?.

```
#!/bin/bash
vdir /home/lukasz
echo $?
```
Zastosowanie tego programu powinno na końcu doprowadzić do wyświetlenia liczby określającej, czy powiodło się wyświetlenie zawartości katalogu, czy nie.

```
[lukasz@localhost ~]$ ./skrypt
razem 44
drwx------ 5 lukasz lukasz 4096 gru 29 19:50 Desktop
drwxrwxr-x 2 lukasz lukasz 4096 lis 24 2005 Dokumenty
drwxrwxr-x 2 lukasz lukasz 4096 lis 24 2005 Muzyka
drwxrwxr-x 2 lukasz lukasz 4096 lis 24 2005 Obrazy
-rw-r--r-- 1 lukasz lukasz 0 maj 24 13:04 pik.txt
-rw-r--r-- 1 lukasz lukasz 7 maj 24 17:30 plik2.txt
-rw-r--r-- 1 lukasz lukasz 7 maj 24 17:30 plik.txt
drwxrwxr-x 2 lukasz lukasz 4096 lis 24 2005 Pobieranie
-rwxrwxrwx 1 lukasz lukasz 39 cze 11 18:30 skrypt
-rwxrwxrwx 1 lukasz lukasz 34 cze 11 18:20 skrypt~
drwx------ 6 lukasz lukasz 4096 maj 24 13:07 tmp
drwxrwxr-x 2 lukasz lukasz 4096 lis 24 2005 Wideo
\Omega
```
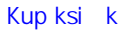

Jak widać powyżej, katalog został wyświetlony i dlatego program zwrócił wartość TRUE, czyli liczbę 0 na końcu kodu. W przypadku niepowodzenia zwróciłby wartość 1, tak jak poniżej.

```
[lukasz@localhost ~]$ ./skrypt
vdir: /home/lukasz2: Nie ma takiego pliku ani katalogu
1
```
## **Polecenie test**

Polecenie test służy do porównywania liczb lub ciągów znaków i wpisywania do zmiennej wartości porównania.

-d Za pomocą tego parametru sprawdzamy, czy plik o podanej nazwie jest katalogiem.

```
#!/bin/bash
test -d plik.txt
echo $?
[lukasz@localhost ~]$ ./skrypt
1
```
-f Za pomocą tego parametru sprawdzamy, czy plik jest zwykłym plikiem, czy też z prawami do wykonywania.

```
#!/bin/bash
test -f plik.txt
echo $?
[lukasz@localhost ~]$ ./skrypt
\Omega
```
-L Za pomocą tego parametru sprawdzamy, czy plik jest dowiązaniem symbolicznym.

```
#!/bin/bash
test -L plik.txt
echo $?
[lukasz@localhost ~]$ ./skrypt
1
```
-r Za pomocą tego parametru sprawdzamy, czy dany plik istnieje i czy można go odczytać.

```
#!/bin/bash
test -r plik.txt
echo $?
[lukasz@localhost ~]$ ./skrypt
\cap
```
-w Za pomocą tego parametru sprawdzamy, czy dany plik istnieje i czy można go zapisać.

```
#!/bin/bash
test -w plik.txt
echo $?
[lukasz@localhost ~]$ ./skrypt
\bigcap
```
-x Za pomocą tego parametru sprawdzamy, czy plik o danej nazwie istnieje i czy można go uruchomić.

```
#!/bin/bash
test -x plik.txt
echo $?
[lukasz@localhost ~]$ ./skrypt
1
```
-s Za pomocą tego parametru sprawdzamy, czy dany plik został zapisany na dysku i czy jego wartość (długość) nie jest zerowa.

```
#!/bin/bash
test -s plik.txt
echo $?
[lukasz@localhost ~]$ ./skrypt
0
```
-nt Za pomocą tego parametru sprawdzamy, czy *plik1* jest nowszy od *plik2*.

```
#!/bin/bash
test plik.txt -nt plik2.txt
echo $?
[lukasz@localhost ~]$ ./skrypt
1
```
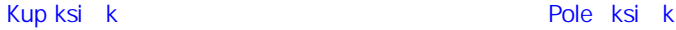

-ot Za pomocą tego parametru sprawdzamy, czy *plik1* jest starszy od *plik2*.

```
#!/bin/bash
test plik.txt -ot plik2.txt
echo $?
[lukasz@localhost ~]$ ./skrypt
\Omega
```
= Za pomocą tego parametru sprawdzamy, czy ciągi podane po jego obu stronach są identyczne.

```
#!/bin/bash
test "abc"="abc"
echo $?
[lukasz@localhost ~]$ ./skrypt
\Omega
```
!= Za pomocą tego parametru sprawdzamy, czy ciągi podane po jego obu stronach nie są identyczne.

```
#!/bin/bash
test "abc"!="abc"
echo $?
[lukasz@localhost ~]$ ./skrypt
1
```
-z Za pomocą tego parametru sprawdzamy, czy ciąg podany za nim ma zerową długość.

```
#!/bin/bash
test -z abc
echo $?
[lukasz@localhost ~]$ ./skrypt
1
```
-n Za pomocą tego parametru sprawdzamy, czy ciąg podany za nim ma niezerową długość.

```
#!/bin/bash
test -n abc
echo $?
[lukasz@localhost ~]$ ./skrypt
\Omega
```
Kup księżką Poleón książką Poleón książką Poleón książką Poleón książką Poleón książką

-eq Za pomocą tego parametru sprawdzamy, czy wartości podane po jego obu stronach są sobie równe.

```
#!/bin/bash
test 1 -eq 1
echo $?
[lukasz@localhost ~]$ ./skrypt
\Omega
```
-ne Za pomocą tego parametru sprawdzamy, czy wartości podane po jego obu stronach nie są sobie równe.

```
#!/bin/bash
test 1 -ne 1
echo $?
[lukasz@localhost ~]$ ./skrypt
1
```
-gt Za pomocą tego parametru sprawdzamy, czy pierwsza wartość jest większa od drugiej.

```
#!/bin/bash
test 2 -gt 1
echo $?
[lukasz@localhost ~]$ ./skrypt
\cap
```
-ge Za pomocą tego parametru sprawdzamy, czy pierwsza wartość jest większa od drugiej lub równa drugiej.

```
#!/bin/bash
test 2 -ge 1
echo $?
[lukasz@localhost ~]$ ./skrypt
\Omega
```
-lt Za pomocą tego parametru sprawdzamy, czy pierwsza wartość jest mniejsza od drugiej.

```
#!/bin/bash
test 2 -lt 1
echo $?
[lukasz@localhost ~]$ ./skrypt
1
```
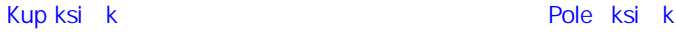

-le Za pomocą tego parametru sprawdzamy, czy pierwsza wartość jest mniejsza od drugiej lub równa drugiej.

```
#!/bin/bash
test 2 -le 1
echo $?
[lukasz@localhost ~]$ ./skrypt
1
```
! Parametr ten służy do negowania testu, bardzo często stosuje się go w instrukcjach warunkowych i w pętlach.

## **Instrukcja if**

Zastosowanie instrukcji pozwala sprawdzić, czy dany warunek jest spełniony, i — w zależności od tego — wykonać odpowiednie czynności.

```
if wartość
then
zrób coś
fi
Najprostszy wariant polecenia if
#!/bin/bash
if [ 1 = 1 ]
then
echo Wartosci sa rowne
fi
```
Przykład skryptu, którego użycie pozwala sprawdzić, czy wartości są równe.

```
[lukasz@localhost ~]$ ./skrypt
Wartosci sa rowne
```
Wykorzystanie tego warunku pozwala sprawdzić, czy wartość jest spełniona, i — w zależności od wyniku sprawdzenia wykonać określoną operację (wartość spełniona: zrób coś, w przeciwnym wypadku: zrób coś innego).

```
if wartość
then
zrób coś
else
```
#### **110 Linux. Komendy i polecenia. Leksykon kieszonkowy**

```
zrób coś innego
fi
#!/bin/bash
if [ 1 = 2 ]
then
echo Wartosci sa rowne
else
echo Wartosci sa rozne
fi
```
Przykład skryptu, którego użycie pozwala sprawdzić, czy wartości są równe, czy nie.

```
[lukasz@localhost ~]$ ./skrypt
Wartosci sa rozne
```
Za pomocą polecenia sprawdzamy, czy warunki są spełnione. Jeśli którykolwiek z warunków zostanie spełniony, polecenie zostanie wykonane. Jeżeli zaś żaden z warunków nie zostanie spełniony, wykonana zostanie funkcja zrób coś innego.

```
If wartość
then
zrób coś
elif wartość2
then
zrób coś 2
elif ...
else
zrób coś innego
di
```
## **Instrukcja case**

Zastosowanie instrukcji case pozwala sprawdzić, czy warunek ma odpowiednią wartość, a następnie przejść do odpowiedniego fragmentu kodu w programie.

```
Case warunek in
odpoweidz1)
zrob coś 1
;;
Esac
```
Kup księżką Poleón książką Poleón książką Poleón książką Poleón książką Poleón książką

Przykład skryptu, za pomocą którego można sprawdzić, jaką wartość ma liczba.

```
#!/bin/bash
wartosc=1
case "$wartosc" in
1)
echo Liczba ma wartosc 1
;;
2)
echo Liczba ma wartosc 2
;;
Esac
[lukasz@localhost ~]$ ./skrypt
Liczba ma wartosc 1
```
## **Pętla while**

Pętla while powtarza wykonywanie określonych czynności dopóty, dopóki warunek w niej podany nie zostanie spełniony.

```
While polecenie
do
zrob coś
done
```
Oto skrypt z pętlą while, którego wykorzystanie pozwoli wyświetlić liczbę i po każdym przejściu pętli (wykonaniu fragmentu skryptu) zwiększyć ją o jeden. W przypadku gdy liczba jest równa 2, skrypt kończy działanie.

```
#!/bin/bash
i=0while [ $i -lt 2 ]
do
echo $i
i=`expr $i + 1`
done
[lukasz@localhost ~]$ ./skrypt
0
1
```
## **Pętla until**

Pętla until powtarza polecenie w niej zapisane dopóty, dopóki warunek nie zostanie spełniony.

```
Until polecenie
do
zrob coś
done
```
## **Pętla for**

Pętla for powtarza daną czynność żądaną liczbę razy (podaną w pętli).

```
For zmienna in lista
do
zrob coś
done
```
Pętla for, która wyświetla w kolejnych liniach wszystkie wymienione w niej owoce.

```
#!/bin/bash
for owoc in Jablko Pomarancza Cytryna
do
echo $owoc
done
[lukasz@localhost ~]$ ./skrypt
Jablko
Pomarancza
```
## **Break**

Cytryna

Polecenie break kończy działanie pętli, jeżeli podamy warunek potrzebny do jej zakończenia.

```
#!/bin/bash
for owoc in Jablko Pomarancza Cytryna
do
echo $owoc
if [ "$owoc" = "Pomarancza" ]
then
```
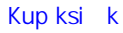

Kup księżką poletyka poletyka Poletyka Poletyka Poletyka k

break fi done

Ten skrypt ma zakończyć działanie (za pomocą polecenia break) po pojawieniu się tekstu Pomarancza.

```
[lukasz@localhost ~]$ ./skrypt
Jablko
Pomarancza
```
## **Continue**

Polecenie continue wymusza przejście do kolejnej iteracji, czyli następnego kroku.

```
#!/bin/bash
for owoc in Jablko Pomarancza Cytryna
do
echo $owoc
if [ "$owoc" = "Pomarancza" ]
then
continue
fi
echo tekst przerywnika
done
```
W napisanym przez nas kodzie zadaniem instrukcji continue jest ukrycie napisu tekst przerywnika podczas przetwarzania "owocu": Pomarancza.

```
[lukasz@localhost ~]$ ./skrypt
Jablko
tekst przerywnika
Pomarancza
Cytryna
tekst przerywnika
```
## **Argumenty pobierane z wiersza powłoki**

Wszystkie napisane przez nas skrypty powłoki mogą przyjmować argumenty. Do argumentów wysłanych po uruchomieniu skryptu odwołujemy się za pomocą zmiennych \$1, \$2, \$3 ... \$n.

```
#!/bin/bash
echo "Dzisiaj pogoda była $1"
```
Zastosowanie przykładowego skryptu pozwoli pobrać pierwszą wartość za jego nazwą i wstawić ją w miejsce \$1, a następnie wyświetlić ją na ekranie.

```
[lukasz@localhost ~]$ ./skrypt super
Dzisiaj pogoda była super
```
## **Tworzenie plików w pętli**

Przy zastosowaniu na przykład pętli możemy w bardzo prosty i szybki sposób utworzyć pliki w naszym katalogu. Pętlę definiujemy jako zmienną name zawierającą się w przedziale od 1 do 25, po czym znajduje się kropka i rozszerzenie pliku. Zbiór danych można zastąpić dowolnym innym, na przykład literami od a do z. Wewnątrz pętli dla podanego pliku wykonujemy polecenie touch, które w przypadku braku pliku na dysku spowoduje jego utworzenie.

```
#!/bin/bash
for name in {1..25}.txt
do
    touch $name
done
```
## **Skorowidz**

#### **A**

administrowanie systemem, 92 adres IP, 88 aktualizacja daty i czasu, 77 aktualna ścieżka, 71 alias, 53 archiwa TAR, 135

#### **B**

bezpieczne wyłączanie, 20 bit lepkości, 51

**C**

czyszczenie terminala, 69

#### **D**

data i czas, 77 demony, 93, 94 dodawanie użytkownika, 95 domena, 89 dostęp do pliku, 42 dyski, 23 dystrybucje, 11

#### **E**

edytor tekstu, 138, 143 opcje, 149

#### **F**

format gzip, 135

#### **G**

generowanie pliku, 90 grupy, 97

#### **H**

hasło, 54 historia poleceń, 120

#### **I**

informacje o działających usługach, 94 o ilości wolnego miejsca, 66 o pamięci systemowej, 75 o sprzęcie, 72 o trybie tworzenia plików, 124 o typie pliku, 56 o użytkowniku, 74 instalacja systemu, 12, 13 instrukcja case, 111 if, 110 interfejs sieciowy, 87

#### **K**

kalendarz, 76 katalogi i pliki, 21, 25 dodatkowe prawa dostępu, 125 edycja, 138 generowanie, 90 informacje o typie, 56 kopiowanie, 44, 151

otwieranie, 141 podgląd, 137 porównywanie, 64 prawa dostępu, 49 przenoszenie, 47, 152 sprawdzanie uprawnień, 126 struktura, 36 tworzenie, 37, 39, 115, 140, 153 usuwanie, 38, 40, 153 wstawianie treści, 141 wypisywanie informacji, 63 wypisywanie linii, 121, 123 wyszukiwanie, 58, 159 wyszukiwanie danych, 127 wyświetlanie atrybutów, 27, 124 wyświetlanie wielkości katalogów, 162 wyświetlanie zawartości, 27, 41 zmiana nazwy, 47 zmiana dat modyfikacji, 42 zmiana właściciela i grupy, 57 kompresja archiwum, 135 konto użytkownika, 72

#### **L**

Linux, 10 logowanie, 17 tryb graficzny, 19 tryb tekstowy, 18

#### **M**

MAN, 24 Midnight Commander, 136–165

#### **N**

napęd CD/DVD, 134 nazwa hosta systemowego, 86, 134 użytkownika, 85

#### **P**

pamięć systemowa, 75 partycje, 23 pętla for, 113 until, 113 while, 112 pliki, *Patrz* katalogi i pliki pobieranie argumentów, 114 polecenie adduser, 95 apropos, 98 arch, 72 break, 113 cal, 76 chmod, 49, 100 chown, 57 clear, 69 cmp, 64 continue, 114 cp, 44 dd, 90 df, 66 dir, 27 du, 67 echo, 102 file, 56 find, 58 free, 75 grep, 127 groupadd, 97 gzip, 135 head, 121 history, 120 host, 88 hostname, 86, 134 ifconfig, 87 last, 83 less, 68

polecenie ls, 28 lsattr, 126 mc, 136 mkdir, 37 more, 68 mount, 70 mv, 48 passwd, 54 ping, 89 ps, 94 rm, 40 rmdir, 38 stat, 124 su, 72 tail, 123 test, 106 top, 98 touch, 39 umask, 124 uname, 73 uptime, 90 users, 85 vdir, 27 w, 75 wall, 82 wc, 63 who, 85 whoami, 85 whois, 89 write, 82 pomoc, 24 powłoka, 55 poziom uruchomienia systemu, 92 prawa dostępu, 30, 49, 125, 158 PuTTY, 116

#### **S**

skrypty, 99 sortowanie, 156 sprawdzenie dostępności hosta, 89 SSH, 116 system plików, 69

#### **Ś**

ścieżka, 71 środowisko pracy, 16

#### **T**

TAR, 135 tekst, 143–145 typ elementu, 30

#### **U**

usługi, 93 użytkownik, 20, 95

#### **W**

wartości logiczne, 105 widok filtrowany, 157 wyrażenia regularne, 131 wysyłanie wiadomości, 82 wyświetlanie nazwy hosta, 134

#### **Z**

zasoby komputera, 25 zmiana daty dostępu, 42 hasła, 54 nazwy pliku, 47 powłoki, 55 praw dostępu, 158 właściciela i grupy, 57, 159 zmienne, 101

## PROGRAM **PARTNERSKI** - GRUPY HELION

# 1. ZAREJESTRUJ SIĘ<br>2. PREZENTUJ KSIĄŻKI<br>3. ZBIERAJ PROWIZJĘ

Zmień swoją stronę WWW w działający bankomat!

Dowiedz się więcej i dołącz już dzisiaj! http://program-partnerski.helion.pl

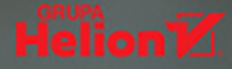

## Moc Linuksa w Twoich rękach!

- Pracuj z systemem z poziomu linii poleceń
- Sprawdź, co zrobić w przypadku awarii interfejsu graficznego
- Twórz własne skrypty powłoki i ciagi instrukcji
- Przeprowadzaj operacie na plikach oraz katalogach za pomoca menedżera plików

Wybór systemu operacyjnego, pod którym bedzie pracował Twój komputer, w istocie sprowadza się do wyboru między standardowym produktem giganta z Redmond a niezawodnym, darmowym, fantastycznie elastycznym Linuksem. Ten ostatni system może być dla Ciebie niezastąpionym środowiskiem pracy, ale najpierw warto go troche oswoić, a przede wszystkim nauczyć się z nim porozumiewać — nie tylko z poziomu interfejsu graficznego, lecz także z poziomu linii poleceń. Ta wiedza pozwoli Ci bez trudu wydawać nawet najbardziej skomplikowane polecenia, które Twój komputer spełni w lot. Sprawdź, a sam się przekonasz.

W tej książce znajdziesz najróżniejsze komendy i polecenia pozwalające na efektywną komunikację z komputerem. Zobaczysz, jak zainstalować Linuksa i poruszać się po tym systemie oraz tworzyć własne skrypty powłoki — na przykład w celu zautomatyzowania codziennie wykonywanych operacji. Dowiesz się także, jak używać programu Midnight Commander, optymalnie zarządzać zasobami komputera i sprawnie administrować systemem. Przejrzysty układ zapewni Ciłatwe wyszukiwanie określonych komend, a czytelne objaśnienia wraz z parametrami pomogą Ci właściwie je zastosować.

- ×. Wprowadzenie do systemu Linux
- Korzystanie z komputera pracującego pod kontrolą systemu Linux
- Zarzadzanie zasobami komputera m.
- Administrowanie systemem m.
- Tworzenie skryptów powłoki
- Polecenia dodatkowe
- **Midnight Commander** ٠

## Poczuj się w Linuksie jak ryba w wodzie!

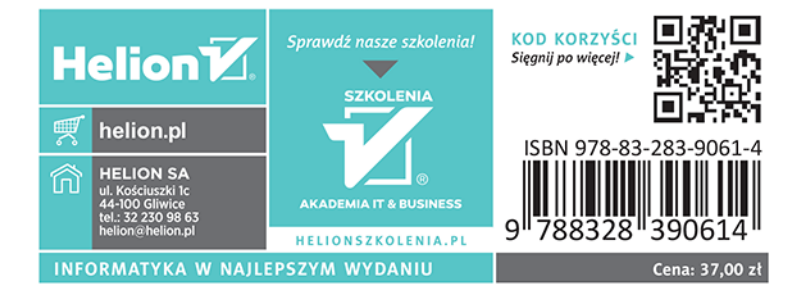